# Finnix - Lurkmore

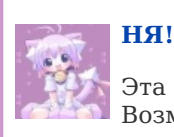

Эта статья полна любви и обожания. Возможно, стоит добавить ещё больше?

Finnix (Финникс, Финик) - по мнению трёх с половиной Свободных Пользователей Свободной Операционной Системы GNU/Linux, есть лучший во Вселенной дистрибутив лучшей операционной системы. Хоть и позиционируется авторами как «120MiB LiveCD for system administrators», но в наибольшей степени он пригоден как раз таки для полных нубов, этот наш Линукс ни разу в глаза не видавших.

Всё сообщество GNU/Linux искренне надеется, что Вы действительно хотите и уже созрели для того, чтобы избавиться от анального рабства и ежедневного щёлкания по зелёной (или синей и круглой) кнопке «Пуск» в КDE-подобной графической оболочке. Начинать путешествие в удивительный и неповторимый мир Линукса с оконного менеджера это, извиняемся за выражение, капец. Только через командный шелл можно познать всю мощь и прелесть Linux, извлечь максимум возможностей из этой операционной системы. [1] А самый лучший дистрибутив для новичка — это однозначно Finnix. Приручив его, Вы постигнете настоящих высот конфигурирования Линукса и чтения мануалов, а после того легко сможете справиться и со всеми другими дистрибутивами. Итак, качаем (он есть в готовом виде как для х86, так и лля этих ваших маковских Wvже нет PowerPC), нарезаем, запускаемся ??? ПРОФИТ!

# **Finnix as is**

Дистр эпичен и до сих пор любим в местах вроде /s/ сосача. И знаменит мало того, что своей меметичностью на анонимных имиджбордах, так сам создатель дистра — регулярный их посетитель. К тому же, создатель всего 1 анонимус, но его дистром пользуются в сириоуз бузиннесе. Также, это единственный на сегодняшний день LiveCD для архитектуры PowerPC. Так-то. Да и по сравнению со всякими DSL и TinyCore, Finnix реальная полнофункциональная среда, легко развертывающаяся в полноценный Debian/Finnix. И да, он полностью Свободен.

# История: Finnix как мем

Начиная примерно с июля 2008-го, в тредах /s/ двача про выбор дистрибутива чуть более, чем все ответы были **Finnix** (примерно как в /g/ форчана, где постоянно советовали, советуют и будут советовать install gentoo). Вот что сообщают очевидцы:

Все началось с того, как некто (ни разу до этого не видевший Линукса) с плохими интернетами (ADSL 256/128 kbps) решил этот самый Линукс попробовать. Поскольку по сравнению с другими лайвами Финникс действительно меньше съедает траффика (точнее, на скачивание образа уходит меньше времени), то он выбрал его. Затем стали появляться треды типа "как настроить интернеты в консоли" и "как сделать скриншот в консоли". Сначала в /b/, потом на lolks.ru, а затем и в /s/. Не получив должной поддержки ("пользуйся нормальными линуксами"), плохие интернеты-кун сварганил тот самый мотиватор. В конце концов кого-то он вдохновил и тот тоже скачал себе Финникс. Собственно говоря, в /s/-то Финникс и "прижился" окончательно, ссылаясь на него там морочат голову нубам и до сих пор.

После смерти двача (и того самого /s/ вместе с ним) все финниксоиды разбрелись по интернетам. Иногда всплески их активности случаются в /s/ нульчана и в /s/ ментачатиреча, но теперь это редкость.

По ВСАО ЫФ 0001.000-2008 (Всепланетный Стандарт Анонимусов Омска /s/ — Финникс) каноничным считается пост, содержащий

> Finniy http://www.finnix.org

с финникс-постером в пост-пикче.

# Ryan Finnie: создатель Финникса

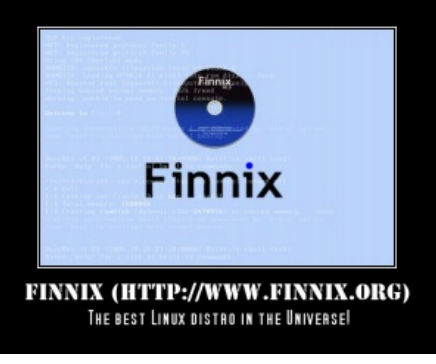

Тот самый мотиватор.

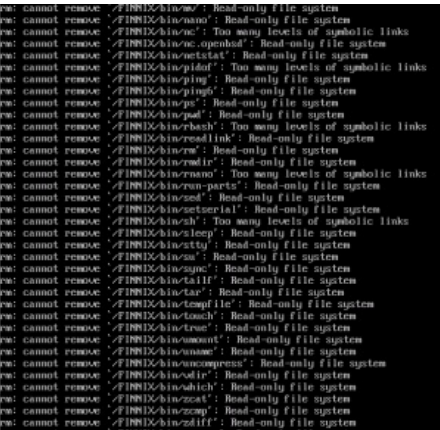

Вот так вот Райан победил rm -rf /\*

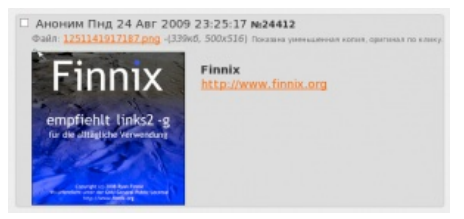

Канонічный финникс-пост канонічен.

Вот что он [пишет](http://www.finnie.org/) сам про себя (оригинальная инфа удалена, вместо личных данных там теперь блог):

- $\bullet$  Я [гик](https://lurkmore.live/%D0%93%D0%B8%D0%BA).
- Я родился в Green Bay, Wisconsin.
- Живу в Reno, Nevada (home.finnie.org LOC 39 28 45.475 N 119 48 4.633 W 1370.00m 1m 10000m 10m).
- Собираю серверы и администрирую (поддерживаю) сети за еду.
- Имею аккаунт в [LiveJournal](https://lurkmore.live/Livejournal.com) [\(http://fo0bar.livejournal.com/\)](http://fo0bar.livejournal.com/).
- Не имею аккаунта в MySpace (такой американский аналог [вконтактика](https://lurkmore.live/%D0%92%D0%BA%D0%BE%D0%BD%D1%82%D0%B0%D0%BA%D1%82%D0%B5) $^{\rm [2]}$  $^{\rm [2]}$  $^{\rm [2]}$ ) и горд [этим.](https://lurkmore.live/%D0%A7%D0%A1%D0%92)
- Создал Finnix, LiveCD дистрибутив Линукса.  $\bullet$
- Создал Balder, однодисковый дистрибутив FreeDOS. Нет, [правда](http://www.finnix.org/Balder).
- Являюсь мэйнтейнером [Debian](https://lurkmore.live/Debian)'а и оказываю поддержу нескольким Debian-пакетам.
- $\bullet$  Владелец [кучи](https://lurkmore.live/%D0%A2%D1%8B%D1%81%D1%8F%D1%87%D0%B8_%D0%B8%D1%85) компьютеров, из них: много машин Intel x86, Sun Ultra 1, SGI Challenge S и несколько Макинтошей. На большинстве стоит Линукс.
- Имею ключ PGP (0x203ECA25, 2001-05-09, key fingerprint = B023 7C63 DF28 70AA C3AB C54A 2996 10A9 203E CA25).
- Есть аккаунт в Jabber'е (ryan@finnie.org).
- Есть также личный OpenID [\(http://www.finnie.org/](http://www.finnie.org/)).

Судя по его жежешке и используемому сленгу, Райан иногда принимает обличие [анонимуса](https://lurkmore.live/%D0%90%D0%BD%D0%BE%D0%BD%D0%B8%D0%BC%D1%83%D1%81) и сидит на имиджбордах (предположительно, форчане).

Его текущее отношение к описываемому дистрибутиву неизвестно, последняя активность была замечена 11 февраля 2010 правкой страницы <http://www.finnix.org/Merchandise> : "Sorry, CDs are not currently available." (Примечание: последний Finnix 93.0 вышел 11 августа 2009.)

*Фотогаллерея Райана*:

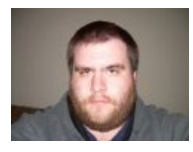

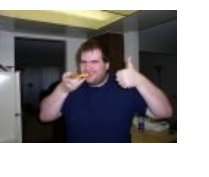

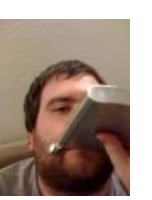

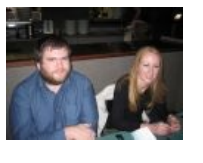

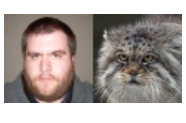

ОН [смотрит](https://lurkmore.live/%D0%9A%D0%B0%D0%BA_%D0%BD%D0%B0_%D0%B3%D0%BE%D0%B2%D0%BD%D0%BE) ОН ест ОН пьёт ОН<del>, может быть,</del> Похожи, не трахается

правда ли?

### **Настоящее**

### **Finnix 100 (There's no cow level^W^W Finnix 95)**

Спустя чуть более, чем ровно один год (ориг. over a year since its [previous](http://blog.finnix.org/2010/10/28/finnix-100-released/) release), Финни таки разразился новым релизом. Чем знаменит? Новых обоев нет и не будет. GRUB2? Губу закатайте. PowerPC? У него 5 таких машин, но времени собирать и тестировать нет. Релиз знаменит тем, что Райан публично сказал: "[Сорри"](http://lists.finnix.org/pipermail/finnix/2010-October/000126.html) [\(нашинск.](https://lurkmore.live/%D0%AD%D1%82%D0%B0_%D1%81%D1%82%D1%80%D0%B0%D0%BD%D0%B0) "был астрономически занят: ебал, ел, срал", см. также фотогалерею).

#### **Finnix 101**

После осознания финниксоидами вышеупомянутого: *PowerPC? У него 5 таких машин, но веремени собирать и тестировать нет* — на Райана обрушился шквал недовольных ё-мейлов и каментов в дняффке. Вопреки естественному желанию пить, есть, срать и трахаться дальше, он [среагировал](http://blog.finnix.org/2010/11/19/clarification-on-finnix-for-powerpc/) меньше, чем за месяц и вскоре (Finnix 100 — 28 октября 2010, Finnix 101 — 25 декабря 2010) таки выпустил Finnix 101 с поддержкой PowerPC.

### **Finnix 102**

На этот раз для релиза финникса Финни ждал релиза ядра [Linux](http://article.gmane.org/gmane.linux.kernel/1170070) 3.0, впервые отказавшись использовать исключительно ядра дебиановские, из их репозитория. Но! Однако, тестировать это ему не на чем, и самый веществокайф 102-го в том, что, отказавшись от дебианоядер, г-н Райан случайно въе^H^Hтюхал в ядро поддержку 486-х. Тестировать ему не на чем, и он даст (оплатит шиппинг и хэндлинг) реальный финнкс-сидюк (и наклейки!) тому, кто предоставит пруф бута финникса на машине с [процессором](http://blog.finnix.org/2011/07/23/finnix-102-released/) i486.

# **Гайд нубу**

*Полотно под катом*.

### **Настройка Finnix**

Настройка [интернетов](https://lurkmore.live/%D0%98%D0%BD%D1%82%D0%B5%D1%80%D0%BD%D0%B5%D1%82%D1%8B)

172.16.10.19 - Ваш IP

#### 172.16.10.1 - IP роутера 67.138.54.100 и 207.225.209.66 - IP ваших DNS1 и DNS2 соответственно

ifconfig eth0 172.16.10.19/24 up route add default gw 172.16.10.1 printf "nameserver 67.138.54.100\nnameserver 207.225.209.66\n" > /etc/resolv.conf cat /etc/resolv.conf - для проверки того, что получилось

• Настройка АРТ`а и репозиториев (без выполнения этого шага Вы ничего нового себе поставить не сможете, даже  $qcc)$ 

Скрипт для добавления ключей GPG

cat > /usr/bin/aptkeyadd << "EOF" #1/hin/sh qpq --keyserver keyserver.ubuntu.com --recv \$1 gpg --export --armor \$1 | sudo apt-key add -**FOF** chmod 755 /usr/bin/aptkeyadd

#### Добавляем репозитории убунты (lucid - релиз убунты)

echo "deb http://ru.archive.ubuntu.com/ubuntu/ lucid main restricted multiverse universe" >> /etc/apt/sources.list<br>echo "deb http://ru.archive.ubuntu.com/ubuntu/ lucid-updates main restricted multiverse universe" >> /etc/a echo "deb http://ru.archive.ubuntu.com/ubuntu/ lucid-backports main restricted multiverse universe" >> /etc/apt/sources.list echo "deb http://ru.archive.ubuntu.com/ubuntu/ lucid-security main restricted multiverse universe" >> /etc/apt/sources.list echo "deb http://ru.archive.ubuntu.com/ubuntu/ lucid-proposed main restricted multiverse universe" >> /etc/apt/sources.list apt-get update # тут он ругнётся на отсутствие ключа, что-то вроде "NO PUBKEY КЛЮЧ" aptkeyadd КЛЮЧ # добавляем ключ apt-get update

#### Истинный путь Finnix: работа в консоли

- Комбинации для переключения между терминалами:
	- $\circ$  [Left Alt] + [F1] первый терминал (tty1),
	- $\circ$  [Left Alt] + [F2] второй терминал (tty2),
	- $\circ$  [Left Alt] + [F3] третий терминал (tty3),
	- $\circ$  [Left Alt] + [F4] четвёртый терминал (ttv4).
- Печать списка терминалов и фреймбуферов:

ls /dev/tty\* /dev/fb\*

• Для тех, кто предпочитает бразуеры Lynx или Links2 вместо встроенного Elinks:

apt-get install lynx apt-get install links2

• Установка следующих пакетов необходима для комфортной работы в консоли - изменения параметров фреймбуфера, просмотра изображений (в том числе капчи на Дваче) и изготовления скриншотов:

> apt-get install fbset (после установки выполнить fbset -a -depth 32 -accel true) apt-get install fbi (просмотрщик картинок, работает так: fbi /path/image.png или при открытии ссылки с изображением в lvnx'e) apt-get install fbgrab

• Пример использования fbgrab

sleep 10 && cp /dev/fb0 /tmp/fbdump &  $-M$ пиsleep 10 && cat /dev/fb0 > /tmp/fbdump & Запустить браузер (в том же терминале), например, командой lynx 2ch.ru/s/... fbgrab -w 1024 -h 768 -b 16 -f/tmp/fbdump fb.png

- Как копипастить в консоли (с запущенным дрт, конечно):
- 1. Выделяем нужный текст при момощи мыши.
- 2. Переходим куда нужно (например, в другой терминал, см. выше).
- 3. Нажимаем на среднюю кнопку (или на колесо прокрутки) мыши.

4 ????

- 5. \*NIX WAY!
- Небольшой, но занимательный майндфак для любителей паровозов:

sl (не путать с ls)

• Прикольная псевдографичекая игра:

robotfindskitten

• Для тех, кто предпочитает компилировать:

apt-get install build-essential

• Популярные игры:

apt-get install freesweep (да, да, ваш любимый "Сапёр" есть и для линуксовой консоли!) apt-get install netris (вариант тетриса, клавиши по умолчанию: j - влево, k - перевернуть, l вправо)

• Сохранение всех полноразмерных пикч из нужного треда:

wget -r -I "/\${1}/src" "http://2ch.ru/\${1}/res/\${2}.html" -nd -e robots=off -R html -P \${3} (1 - доска (b, s и т.п.); 2 - номер нужного треда; 3 - директория, куда сохранять пикчи)

#### Установка сабжа на жесткий диск

Оказывается, это таки возможно.

Осторожно. Tl;dr.

#### Быстро, но рискованно

wget -O script.sh http://pastebin.com/raw.php?i=wxECLJxB bash ./script.sh

#### Канонічно

• Отключаем своп

swapoff-a

• Разбиваем диск(1й раздел - /boot (ext3, ~100М), 2й - swap (RAM \* 2), 3й - / (ext3, ~1-2ГБ))

fdisk /dev/sda или cfdisk /dev/sda mke2fs-j/dev/hda1 mkswap/dev/hda2 mke2fs -j/dev/hda3

• Активируем swap

swapon/dev/hda2

• Монтируем диски

mkdir /mnt/hd mount /dev/hda3 /mnt/hd mkdir/mnt/hd/boot mount /dev/hda1 /mnt/hd/boot

Ставим

rsync -a /FINNIX/ /mnt/hd/

• Делаем chroot, монтируем /proc и /sys

chroot /mnt/hd mount -t proc none /proc mount -t sysfs none /sys

• Удаляем модули от предыдущего ядра

rm -rf /lib/modules/\*

• Копируем таблицу смонтированных дисков

cat/proc/mounts >/etc/mtab

 $\bullet$  Ставим grub

grub-mkdevicemap grub-install --no-floppy /dev/hda

• Редактируем fstab

nano /etc/fstab или vi /etc/fstab dev/sdal /boot ext3 defaults 1 2  $dev/sda3 / ext3 defaults 0 1$ 

• Ставим ядро

apt-get update apt-get install linux-image-2.6-686

• Выходим

umount /sys umount /proc  $ext{ext}$ 

• Перезагружаемся

umount/mnt/hd/boot umount /mnt/hd/ rehoot

• MEGA-PROFIT!!!111pac

#### Неправославно

• Создаём раздел (обязательно ext2, потому что <del>долбоёб</del> Райан не запилил поддержку других в ядро)

mke2fs/dev/hda1

• Монтируем его куда-нибудь

mkdir -p/mnt/finnix mount /dev/hda1 /mnt/finnix

• Монтируем Cd-rom и копируем всё на жесткий диск

mount/cdrom cp -a /cdrom/\* /mnt/finnix/

• Размонтируем всё

umount /cdrom umount /mnt/finnix

• Херачим вот это в /boot/grub/menu.lst

title Finnix root  $(hd0.1)$ kernel /isolinux/linux root=/dev/hda2 initrd /isolinux/minirt

- Перезагружаемся
- · PROFIT!

#### Путь ленивого нуба: установка и запуск иксов

• Установка X.Org

apt-get install xorg

• (старые х.огд) Редактирование /etc/X11/xorg.conf для настройки переключения раскладок клавиатуры

nano/etc/X11/xorg.conf Найти и изменить строку с Option "XkbLayout" "us" на Option "XkbLayout" "us,ru" Вариант для обладателей вендозной клавиатуры (коих 90% средь всех продающихся в россии): Option "XkbLayout" "us,ru(winkeys)" Одной строкой ниже добавить строку Option "XkbOptions" "grp:alt shift toggle"

• (новые x.org) Вызов setxkbmap для настройки переключения раскладок клавиатуры

#### man setxkbman

setxkbmap -layout "us.ru" -option "grp:caps toggle,grp led:scroll,compose:ralt" Для обладателей вендовой клавиатуры: setxkbmap -layout "us,ru" -variant ",winkeys" -option "grp:ctrl shift toggle"

Для обладателей эппловской клавиатуры: клавиша command (на которой нарисовано покусанное яблочко) в мире GNU/Linux абсолютно тождественна ненавистной клавише windows, поэтому в случае вызова setxkbmap -model macintosh -layout "us, ru" -option "grp:caps\_toggle,grp\_led:caps,compose:lwin" как compose key на маковских клавиатурах будет работать левый command. Упоротые макинтошники меняют control и command местами, но это не труъ для линуксоида, пусть даже и пришедшего с Mac OS X.

Вариант 1: Openbox

apt-get install openbox obconf echo '#!/bin/sh' >  $\sim$ /.xinitrc (здесь кавычки должны быть обязательно одиночные, иначе будет мат из-за #) echo "exec openbox" >> ~/.xinitrc startx

• Вариант 2: Enlightenment v16

apt-get install e16 startx

• Вариант 3: XFce4

apt-get install xfce4 startxfce4

…

### **PROFIT!**

### **Копипаста**

Попробовав Finnix, я с удивлением открыл для себя насколько же по сравнению с ним морально устарели остальные дистрибутивы, не говоря уже о костыльной винде. Спасибо форсеру за то, что открыл для меня эту прелесть. Пожалуй, я присоединюсь к агитации, чтобы остальные прекратили ебать себе мозг и поняли, как должен работать на человека компьютер с системой будущего.

Все линупсойды делятся на 2 (две) группы:

1. Финниксисты [в настоящее время их принято-таки звать Финниксоидами -- прим. анонимуса], повседневно пользующиеся Финниксом и которые смотрят на все остальные дистрибутивы как на говно.

2. Латентные финниксисты, мечтающие его юзать повседневно, но ещё не скачавшие его с [http://www.finnix.org](http://www.finnix.org/).

Финникс. Я знаю, многие из вас уже содрогаются при этом названии. Или ты входишь в Финникс, или Финникс входит в тебя. Разумеется, никто не совершенен. У всех нас есть свой Финникс и всем нам кажется, что мы в нем нуждаемся. Вам не суждено жить

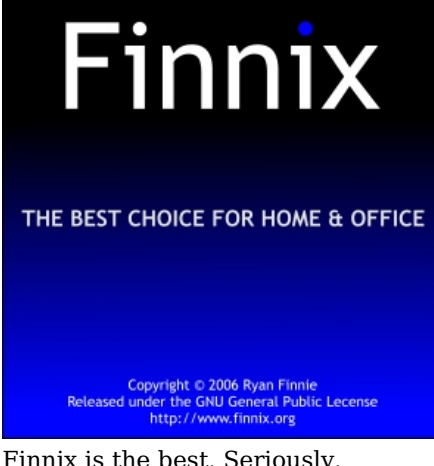

Finnix is the best. Seriously.

в мире без Финникс. Мне тоже. Финникс прост и прямолинеен, как забитая крест-накрест досками дверь черного хода. Все знают, что Финникс работает лучше, быстрее, и эти услуги обходятся дешевле. Настоящий мужчина за Финникс в карман не полезет. На старт, внимание, Финникс. Остроумный разговор, щедро пересыпанный высказываниями о Финникс, всегда приятно послушать. Счастье – это когда есть всё: от А до Финникс.

Finnix охуительный. Резкий даже в виртуалке, и простой как три рубля.

Я *совершенно* не понимаю суть Финникса. Финникс - это не [Дебиан](https://lurkmore.live/Debian): "Смотрите! У нас отличная система тестирования софта и суперский пакетный менеджер", это не [Убунта](https://lurkmore.live/Ubuntu): "фиксированный релиз-цикл и тысячи нубов", это не красношляпа с коммерческой поддержкой и не DSL, работающий на любом говне. Финникс - это место, где криворукие тролли из /s/ могут побыть самими собой - сидеть под рутом, делать неебическую хуйню с системой, а потом перезагружаться и сосать член Балмера или Джобса дальше.

Попробуй для начала Финникс, его даже устанавливать не надо, просто запиши на балванку и попробуй. Посмотри: что да как в линуксах, освойся. Сразу пропадут многие вопросы, в том числе и с установкой на внешний жесткий диск. После недели прибывания в Финниксе ты сделаешь его ремастеринг на своём жестком диске, пересоберёшь ядро и почувствуешь все прелести линукса на своей шкуре. На все остальные дистрибутивы ты будешь смотреть с жалостью, и, если понадобится, освоишь их за пару минут.

Очевидно же: грузишься в Finnix, монтируешь флешку (там нет автомонтирования, лол), вводишь [это](https://lurkmore.live/Rm_-rf) в консоли финникса, размонтируешь флешку, перезагружается в свою сраную богомерзкую анальнорабскую неудобную вырвиглазную говновенду и радуешься.

[Емак/s/](https://lurkmore.live/Emacs) - такой же текстовый редактор, как и finnix. Это две самые универсальные программы в мире.

Мы уже почти поставили FINNIX, Мы уже почти настроили сеть, Мы уже почти чувствуем линукс,

Мы уже почти научились смотреть, Мы уже почти освоились в нем, Мы уже почти говорим о консоли, Мы уже почти не отводим глаз, Мы уже почти покрылись прыщами, Мы уже почти встали в рост, Мы уже почти открыли все щели, Мы уже почти не кричим ОС, Мы уже почти освоили [Tor](https://lurkmore.live/Tor), Нас уже почти невозможно пасти, Мы уже почти вышли на Двач, Но только почти, Только почти.

А, АКНЕБЛЯЛИКИ! У, КРАСНОГАЛИКИ! Лечь! Сосать!

Кто посмеет нам помешать поставить линукс, Кто посмеет сказать, свободы нет, Кто посмеет отменить движенье, Кто посмеет перекрасить наш цвет, Кто посмеет отнять у нас утро, Кто посмеет запустить make install, Кто посмеет переиначить ядро, Кто? Ну так, кто?

А, КРАСНОГЛАЗИКИ! У, ПРЫЩЕБЛЯДИКИ! Лечь! СОСАТЬ!

"Ей, кто здесь сосет у Балмера? Сосать, Сосать!"

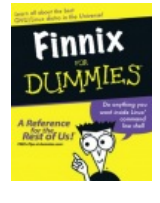

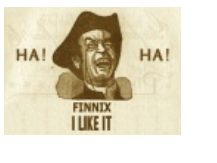

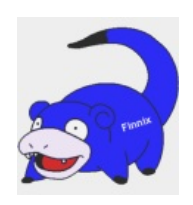

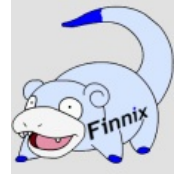

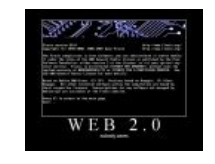

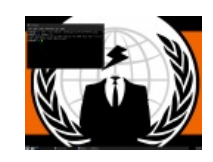

Обложка невышедшей (пока) книги "Для чайников"

HA! HA! I like it A что такое

[Финникс?](https://lurkmore.live/%D0%A1%D0%BB%D0%BE%D1%83%D0%BF%D0%BE%D0%BA)

Я тоже не [знаю!](https://lurkmore.live/%D0%A1%D0%BB%D0%BE%D1%83%D0%BF%D0%BE%D0%BA) [Web](https://lurkmore.live/%D0%92%D0%B5%D0%B1_2.0) 2.0? Nobody cares.

[Анонимус](https://lurkmore.live/%D0%90%D0%BD%D0%BE%D0%BD%D0%B8%D0%BC%D1%83%D1%81) выбирает Finnix

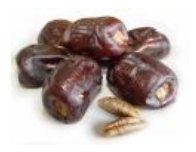

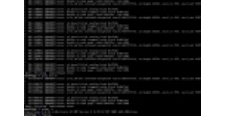

типичного скриншота

"Фирменные" финики

Пример

Шот попытки взятия 123456 [гета](https://lurkmore.live/%D0%93%D0%B5%D1%82) в /s/

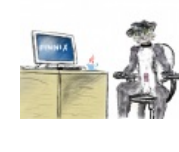

[Манул.](https://lurkmore.live/%D0%9C%D0%B0%D0%BD%D1%83%D0%BB) Неужели Time to boot финниксоиды - [Фурфаги?](https://lurkmore.live/%D0%A4%D1%83%D1%80%D1%84%D0%B0%D0%B3)

\*\*Finnix\*\* [\(http://www.finnix.org](http://www.finnix.org/))

**См. также**

- [Официальный](http://www.finnix.org/) сайт
- [w:Finnix](https://ru.wikipedia.org/wiki/Finnix)
- [Linux](https://lurkmore.live/Linux)
- [Bolgenos](https://lurkmore.live/Bolgenos)

# **Сноски**

[Шаблон:Reflist](https://lurkmore.live/index.php?title=%D0%A8%D0%B0%D0%B1%D0%BB%D0%BE%D0%BD:Reflist&action=edit&redlink=1)

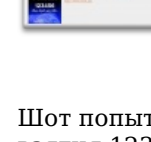

h

Оси

Amiga Android Arch Debian Dev/null DOS Fedora Finnix FreeBSD Gentoo GIF **GNOME** GNOME vs. KDE GNU Emacs KDE LFS Mac vs. PC MacOS MenuetOS OS-tan OS/2 ReactOS Rm-rf RU.OS.CMP SLOR System System32 TRUE-DEATH-PRIMITIVE-LINUX-MITOLL Ubuntu Unix Windows Windows 7 Windows Phone 7 Windows Phone 8 Windows Vista Бздун Вендекапец Генерал Фейлор Гномики Даунгрейд Денис Попов Если бы... Ждём ебилдов КЛБ Красноглазики Леннарт Поттеринг Линукс Линуксоид Линус Торвальдс ЛОР Маздай Не работай под рутом ОС Патрик Фолькердинг Патчить KDE2 под FreeBSD Приборчик Распечатать лицензию на Линукс Ричард Столлман Руслан Карманов Русская ОС Сборки Windows Слака Тупые свитчеры Фантом ОС Хакинтош Яблочник

#### en.w:Finnix

- 1. ↑ Существуют две основных категории пользователей виртуального терминала одмины, которым это действительно надо (и пользователи, восстанавливая упавшие иксы) и школота, не заставшая UNIX. Остальные пользуются эмуляторами терминала в иксах.
- 2. ↑ Скорее аналог Жадноклассников, так как аналог вконтактика это Facebook.